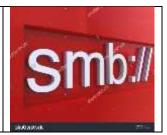

# Table of Contents

| 1. | 9   | Sum   | mary   | /                                                            | 2 |
|----|-----|-------|--------|--------------------------------------------------------------|---|
|    | 1.1 |       |        | at is SMB                                                    |   |
|    |     | 1.1.1 | 1.     | Distributed File Systems                                     | 2 |
|    | -   | 1.1.2 | 2.     | Remote file protocol                                         | 2 |
|    | -   | 1.1.3 | 3.     | A brief history                                              | 3 |
|    | 2.  | Fu    | unctio | onal Description of Windows Resource Sharing                 | 4 |
|    | 2.1 |       | The    | Network Stack                                                | 4 |
|    | 2.2 | 2.    | Defa   | aults Share Points                                           | 4 |
|    | 2.3 | 5.    | Con    | figuring File Sharing                                        | 4 |
| 3. | (   | Crea  | ating  | and Sharing a folder on Windows 10 Workstation               | 5 |
| 4. | (   | Con   | necti  | ng to a Windows Shared Drive from Linux SLES using smbclient | 7 |
|    | 4.1 |       | Smb    | tree                                                         | 7 |
|    | 4.2 | 2.    | smb    | client                                                       | 8 |
|    | 4   | 4.2.2 | 1.     | Listing SMB shared folder through command prompt             | 8 |
|    | 4   | 4.2.2 | 2.     | Connect to SMB shared folder                                 | 9 |
|    | 4   | 4.2.3 | 3.     | Mounting the SMB shared folder to local folder               | 9 |

# 1. Summary

## 1.1. What is SMB

When discussing SMB, one should distinguish :

- SMB the protocol
- SMB services that run on the protocol NetBIOS
- DCE/RPC services that use SMB as an authenticated Inter-process communication channel (over named pipes)
- "Network Neighborhood" protocols which primarily (but not exclusively) run as datagram services directly on the NetBIOS transport

## 1.1.1. Distributed File Systems

Any computer file system that supports sharing of files and other resources as persistant storage over a computer network.

- First file server were developped in the 1970s
  - Network File System (NFS)
    - Created at Sun Microsystems
    - 1985
      - First widely used distributed file system
  - Other notable distributed file systems
    - Andrew File System (AFS)
    - Server Message Block SMB
      - AKA CIFS
- SMB is a distributed File Systems like NFS, AFS

## 1.1.2. Remote file protocol

- Remote (not Local)
   Access file across the wire (LAN, WAN)
- File (not Block)
  - Different semantics
- Protocol

•

- $\circ \quad \text{Well-defined and documented} \\$
- Examples
  - o NFS, SMB2, SMB3, WebDAV

SMB is a session-oriented protocol. Peer SMB applications running on two stations must establich a link with each other prior to exchanging SMB messages. For this reason, SMB traffic is always carried in TCP datagrams.

| OSI                         |             |             |             |             | TCP/IP      |  |
|-----------------------------|-------------|-------------|-------------|-------------|-------------|--|
| Application<br>Presentation |             | Application |             |             |             |  |
| Session                     | NetBIOS     | NetBEUI     | NetBIOS     | NetBIOS     |             |  |
| Transport                   | IPX1        |             | DECnet      | TCP&UDP     | TCP/UDP     |  |
| Network                     |             |             |             | IP          | IP          |  |
| Link                        | 802.2,      | 802.2       | 1241        | Ethernet V2 | Ethernet or |  |
| Link                        | 802.3,802.5 | 802.3,802.5 | Ethernet v2 | Ethernet V2 | others      |  |
| Physical                    |             |             |             |             |             |  |

## 1.1.3. A brief history

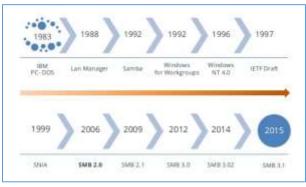

#### SMB

SMB stands for "Server Message Block." It's a file sharing protocol that was invented by IBM and has been around since the mid-eighties. It was designed to allow computers to read and write files to a remote host over a local area network (LAN). The directories on the remote hosts made available via SMB are called "shares."

## CIFS

CIFS stands for "Common Internet File System." CIFS is a dialect of SMB. That is, CIFS is a particular implementation of the Server Message Block protocol, created by Microsoft.

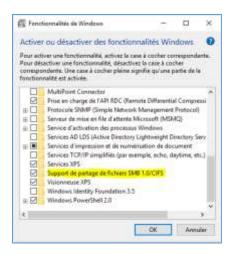

#### SAMBA

Samba is an implementation of SMB written for UNIX by a fellow named <u>Andrew Tridgell</u>. Samba was designed to allow Windows clients to access UNIX directories and files via the SMB protocol, just as if they were talking to a Windows server. Samba now runs on multiple platforms and is a mainstay on most Linux distros.

#### NFS

NFS stands for "Networked File System." It was developed by Sun Microsystems and serves essentially the same purpose as SMB (i.e., to access files systems over a network as if they were local), but is an entirely different protocol. This means that NFS clients can't speak directly to SMB servers.

## 2. Functional Description of Windows Resource Sharing

## 2.1. The Network Stack

The network stack consists of the following major elements :

- Network applications
  - o Wnet
  - o Named pipes
  - o Mailslots
  - Winsock
  - Network providers
    - Windows provider (SMB provider = Microsoft Client)
    - NetWare provider
    - o Remote Desktop provider
    - o Web Client provider
    - Winsock provider
- Redirectors
  - Windows Redirector
    - This driver communicates with Windows servers Using the Server Message Block (SMB) command protocol
  - o Netware Redirector
  - RDP Redirector
  - WebDAV Redirector
- Transports
- Network adapter interfaces

## 2.2. Defaults Share Points

An SMB server exposes network resources in the form of share points. A share point can be a folder or a printer. A shared folder is often just called a share.

| PS C:∖Window                     | PS C:\Windows\system32> net share                                               |                                               |  |  |  |
|----------------------------------|---------------------------------------------------------------------------------|-----------------------------------------------|--|--|--|
| Share name                       | Resource                                                                        | Remark                                        |  |  |  |
| <br>C\$<br>D\$<br>E\$<br>print\$ | C:\<br>D:\<br>E:\<br>C:\Windows\system32\spool\drive                            |                                               |  |  |  |
| IPC\$<br>ADMIN\$<br>Users        | C:\Windows<br>C:\Users                                                          | Printer Drivers<br>Remote IPC<br>Remote Admin |  |  |  |
|                                  | ' Officejet Pro 8600><br>WSD-d36222d9-283b-4 Spooled<br>completed successfully. | This is a web services printer                |  |  |  |

## 2.3. Configuring File Sharing

A share point represents a network path to a local file system. Windows never provides default share points that ordinary users can access. You must create shares at a server before users can map to the server.

| Nervecking<br>Connect using<br>Pres(R) 825/80/M Gipstet Nerveck Connection<br>The connection uses the following term:<br>Configure<br>The connection uses the following term:<br>Configure<br>The connection uses the following term:<br>Configure<br>The connection uses the following term:<br>Configure<br>The connection uses the following term:<br>Configure<br>Configure                                                                                                    | Local Area Connect                                                                                                    | tion Brosetties                                                                                                    |                             |
|----------------------------------------------------------------------------------------------------|----------------------------------------------------------------------------------------------------|----------------------------------------------------------------------------------------------------|-----------------------------|
| Yeal(R) 825780M Gipath Network Connecton     Configue This connection uses the following term:     Google and Topologic Decovery Region (IV) Provide     Hearter Protocol Version 5 (TCP/Prv6)     Hearter Protocol Version 5 (TCP/Prv6)     Hearter Protocol Version 4 (TCP/Prv6)     Hearter Protocol Version 4 (TCP/Prv6)     Hearter Protocol Version 4 (TCP/Prv6)     Hearter Protocol Version 5 (TCP/Prv6)     Hearter Protocol Version 5 (TCP/Prv6)     Hearter Protocol Version 5 (TCP/Prv6)     Hearter Protocol Version 5 (TCP/Prv6)     Hearter Protocol Version 5 (TCP/Prv6)     Hearter Protocol Version 5 (TCP/Prv6)     Hearter Protocol Version 5 (TCP/Prv6)     Hearter Protocol Version 5 (TCP/Prv6)     Hearter Protocol Version 6 (TCP/Prv6)     Hearter Protocol Version 6 (TCP/Prv6)     Hearter Protocol Version 6 (TCP/Prv6)     Hearter Protocol Version 6 (TCP/Prv6)     Hearter Protocol Version 6 (TCP/Prv6)     Hearter Protocol Version 6 (TCP/Prv6)     Hearter Protocol Version 6 (TCP/Prv6)     Hearter Protocol Version 6 (TCP/Prv6)     Hearter Protocol Version 7 (TCP/Prv6)     Hearter Protocol Version 7 (TCP/Prv6)        |                                                                                                    |                                                                                                    |                             |
| Vesi(R) 82578DM Gipdat Network Connecton  Configue  This connection uses the following term:  Dia Floated Prime Sharing for Norsault Networks  Dia Floated Prime Sharing for Norsault Networks  A Floated Prime Sharing for Norsault Networks  A Floated Prime Shar |                                                                                                    |                                                                                                    |                             |
| Carrigues This connection uses the following sters:                                                                                                    | and a state of the state of the |                                                                                                    |                             |
| This connection uses the following term:                                                                                                    | Pres (P) 82578                                                                                                    | DM-Sigabit Network Conn                                                                                                    | ector                       |
| Bus Flocket Scheduler     Bis and Press Scheduler     Second Scheduler     Second Schedu     | This connection uses                                                                                                    | the following terms:                                                                                                    | Configure                   |
| Anne your computer to access resources an a Microsoft network      Anne your computer to access resources an a Microsoft                                                                                                    | Set and Deve for the                                                                                                    | Const Hereiter                                                                                                    |                             |
| Internet Protocol Version 6 (TCP/IP-46)         Internet Protocol Version 4 (TCP/IP-46)           Image: Protocol Version 4 (TCP/IP-46)         Internet Protocol Version 4 (TCP/IP-46)           Image: Protocol Version 4 (TCP/IP-46)         Internet Protocol Version 4 (TCP/IP-46)           Image: Protocol Version 4 (TCP/IP-46)         Internet Protocol Version 4 (TCP/IP-46)           Image: Protocol Version 4 (TCP/IP-46)         Protocol Version 4 (TCP/IP-46)           Image: Protocol Version 4 (TCP/IP-46)         Protocol Version 4 (TCP/IP-46)           Image: Protocol Version 4 (TCP/IP-46)         Protocol Version 4 (TCP/IP-46)           Description         Notwe your computer to access resources and a Microsoft retrievers.                                                                                                    |                                                                                                    |                                                                                                    |                             |
| Image: State and Produced Version 4 (TCP/IPv4)       Image: State and Produced Version 4 (TCP/IPv4)       Imag                                                                                                    | File and Pitt                                                                                                    | ter Sharing for Monaoft N                                                                                                    | Atvolta                     |
| Initial         Unential         Provement           Initial         Unential         Provement           Description         Advect your computer to access resources on a Microsoft metwork.         Provement                                                                                                    | 2 - Internet Prot                                                                                                    | acal Version 6 (TCP/IPv6                                                                                                    | 8                           |
| Init Layer Topology Decovery Responder           Init all         Unential           Decorption         Alone your computer to access resources in a Microsoft metwork.                                                                                                    | 😥 - Internet Fred                                                                                                    | acal Vention 4 (TCP/1Pv4                                                                                                    | ). I                        |
| Install. Unerstall Properties<br>Description<br>None your computer to access resources an a Microsoft<br>metwork.                                                                                                    |                                                                                                    |                                                                                                    |                             |
| Description<br>Nover your computer to access resources im a Microsoft<br>tertwork.                                                                                                    | M - Lek Layer T                                                                                                    | opology Discovery Respo                                                                                                    | nder                        |
| Description<br>Nove your computer to access resources im a Microsoft<br>tertwork.                                                                                                    |                                                                                                    |                                                                                                    |                             |
| Adves your computer to access resources an a Microsoft tetwork.                                                                                                    |                                                                                                    |                                                                                                    |                             |
| network.                                                                                                    | intal.                                                                                                    | Unental                                                                                                    | Properties                  |
|                                                                                                    |                                                                                                    | Unmstall                                                                                                    | Propertou                   |
| DK. Canod                                                                                                    | Description                                                                                                    | former for the second second s | Properties<br>a Microsoft   |
| DK. Caroal                                                                                                    | Description<br>Nove your comput                                                                                                    | former for the second second s | Properties<br>n a Microsoft |
| OK. Canod                                                                                                    | Description<br>Nove your comput                                                                                                    | former for the second second s | Popertos<br>na Nicrosoft    |
| DK Cancel                                                                                                    | Description<br>Nove your comput                                                                                                    | former for the second second s | Popertos<br>na Norosoft     |
|                                                                                                    | Description<br>Nove your comput                                                                                                    | former for the second second s |                             |

# 3. Creating and Sharing a folder on Windows 10 Workstation

| $\leftarrow \rightarrow$ $\checkmark$ $\uparrow$ $\blacksquare$ $\rightarrow$ Ce PC $\rightarrow$ Data (E:) |                                                                                                    |                  |                          |                   |      |
|----------------------------------------------------------------------------------------------------|----------------------------------------------------------------------------------------------------|------------------|--------------------------|-------------------|------|
| Accès rapide                                                                                                | Nom                                                                                                    | Modifié le       | Туре                     | Taille            |      |
| •                                                                                                    | KeePassDatabase                                                                                                    | 01/10/2016 10:52 | Dossier de fichiers      |                   |      |
| 🐔 OneDrive                                                                                                  |                                                                                                    | 08/12/2016 13:46 | Dossier de fichiers      |                   |      |
| 💻 Ce PC                                                                                                    |                                                                                                    | 16/07/2016 18:07 | Dossier de fichiers      |                   |      |
| 🔿 Réseau                                                                                                    |                                                                                                    | 13/11/2016 14:11 | Dossier de fichiers      |                   |      |
| reseau                                                                                                    | 📄 msdia80.dll                                                                                                    | 23/09/2005 01:39 | Extension de l'app       | 874 Ko            |      |
| • Groupe résidentiel                                                                                        |                                                                                                    |                  |                          | - 0               | ×    |
|                                                                                                    | <ul> <li>Partage de fichiers</li> <li>Choisir les utilisateurs pouva</li> <li>Tapez un nom et cliquez sur Ajouter, or</li> </ul> |                  | our rechercher un utilis | ateur.<br>Ajouter |      |
|                                                                                                    | Nom                                                                                                    |                  | Niveau d'autori          | sation            |      |
|                                                                                                    | Stout le monde                                                                                                    |                  | Lecture/écriture         | -                 |      |
|                                                                                                    | 🔏 yves                                                                                                    |                  | Propriétaire             |                   |      |
|                                                                                                    | Je rencontre des difficultés pour parta                                                                                          | <u>ger.</u>      |                          |                   |      |
|                                                                                                    |                                                                                                    |                  | Parta                    | iger Ann          | uler |

#### Net share

| PS C:\Users\yvesw_000> <mark>net</mark> share |                                          |                                                                                                    |  |  |
|-----------------------------------------------|------------------------------------------|----------------------------------------------------------------------------------------------------|--|--|
| Nom partage                                   | Ressource                                | Remarque                                                                                                    |  |  |
| Transfer<br>Users<br>La commande              | C:\Users<br>s'est terminée correctement. | Partage par défaut<br>Partage par défaut<br>Partage par défaut<br>IPC distant<br>rs<br>Pilotes d'imprimantes<br>Administration à distance<br>Transfer folder for Linux |  |  |
| PS C:\Users\yvesw_000>                        |                                          |                                                                                                    |  |  |

#### Get-SmbConnection -ServerName localhost

| 🔀 Administr | Administrateur : Windows PowerShell              |                     |                     |           |                        |
|-------------|--------------------------------------------------|---------------------|---------------------|-----------|------------------------|
| PS C:\WIND  | PS C:\WINDOWS\system32> dir \\localhost\transfer |                     |                     |           |                        |
| Répert      | Répertoire : \\localhost\transfer                |                     |                     |           |                        |
| Mode        | L                                                | astWriteTime        | Length Name         |           |                        |
| -a          | 08/12/20                                         | 16 13:44            | 64004 Screenshot    | t from 20 | 016-12-08 13-44-04.png |
| PS C:\WIND  | OWS\system3                                      | 2> Get-SmbConnectio | on -ServerName loca | lhost     |                        |
| ServerName  | ShareName                                        | UserName            | Credential          | Dialect   | NumOpens               |
| localhost   | transfer                                         | YVES-W10-DESK\yves  | YVES-W10-DESK\yves  | 3.1.1     | 0                      |

## 4. Connecting to a Windows Shared Drive from Linux SLES using smbclient

Linux machines can also browse and mount SMB shares.

An SMB client program for Linux machines is included with the Samba distribution. It's an FTP-like client to access SMB/CIFS resources on a server.

#### 4.1. Smbtree

A text based smb network browser, browse the SMB network

```
linsrv1:~ # smbtree --help
Usage: [OPTION...]
  -b, --broadcast
                                         Use broadcast instead of using the master browser
                                         List only domains (workgroups) of tree
  -D, --domains
  -S, --servers
                                          List domains (workgroups) and servers of tree
Help options:
 -?, --help
                                          Show this help message
      --usage
                                          Display brief usage message
Common samba options:
  -d, --debuglevel=DEBUGLEVEL Set debug level
-s, --configfile=CONFIGFILE Use alternate configuration file
-l, --log-basename=LOGFILEBASE Base name for log files
                                         Print version
  -V, --version
      --option=name=value
                                        Set smb.conf option from command line
Authentication options:
                                         Set the network username
  -U, --user=USERNAME
  -N, --no-pass
                                          Don't ask for a password
  -k, --kerberos
                                          Use kerberos (active directory) authentication
 -A, --authentication-file=FILE Get the credentials from a file
-S, --signing=on|off|required Set the client signing state
  -P, --machine-pass
                                         Use stored machine account password
  -e, --encrypt
                                        Encrypt SMB transport
  -C, --use-ccache
                                         Use the winbind ccache for authentication
      --pw-nt-hash
                                         The supplied password is the NT hash
linsrv1:~ #
```

Numericable DLNA LG-NAS server

Yves's principal Workstation Samba 4.4.2-29.4-3709-SUSE-SLE 12-x86 64

## 4.2. smbclient

| lingrvi(- # subolienthelp            |                                                |
|--------------------------------------|------------------------------------------------|
| Usage: swibblient service (password) |                                                |
| -R,name-resolve=SUME-RESOLVE-ORDER   | Use these name resolution services only        |
| -N,meessge=BOST                      | Send message                                   |
| +I,ip-address=IP                     | Use this IP to connect to                      |
| -E,stderr                            | Write messages to stderr instead of stdout     |
| -Llist=ROST                          | Set a list of shares evailable on a host       |
| -mmax-protocol=LEVEL                 | Set the max protocol level                     |
| -T,ter=ccix>IXFgphNan                | Command line ter                               |
| -D, directory=DIR                    | Start from directory                           |
| -c,command=STRING                    | Execute semicolon separated commands           |
| -b,send-buffer=SYTES                 | Changes the transmit/send buffer               |
| -t,timeout*SECONDS                   | Changes the per-operation timeout              |
| -pport=PORT                          | Fost to connect to                             |
| -g,grepable                          | Froduce grepable output                        |
| «В,Вгожае                            | Browse SMB servers using DRS                   |
| Help options:                        |                                                |
| -7,help                              | Show this help meesage                         |
| usage                                | Display brief usage message                    |
| Common samba options)                |                                                |
| -d,debuglevel=DEBOGLEVEL             | Set debug level                                |
| -s,configfile=CONFIGFILE             | Use alternate configuration file               |
| -1,log-basename=LOGFILESASE          | Bage name for log files                        |
| -V,version                           | Print version                                  |
| option=name=value                    | Set amb.conf option from command line          |
| Connection options:                  |                                                |
| -D, socket-options=SOCHETOFTICHS     | sucket sptions to use                          |
| -h,nethiosname=OETBIOSSAMS           | Primary nethios name                           |
| -W,workgroup+WORKGROUP               | Set the workgroup name                         |
| -1,scope=SCOPE                       | Use this Netbics scope                         |
| Authentication options:              |                                                |
| -U,user=USERRAME                     | Set the natwork username                       |
| -N,                                  | Don't ask for a password                       |
| -RKerberus                           | Use kerberop (artive directory) suthentication |
| -A,authentication-file=ffik          | Get the credentials from a file                |
| -8,signing=on)off(required           | Set the client signing state                   |
| -Pmachine-pass                       | Use stored machine socount password            |
| -tthorypt                            | Encrypt SNB transport                          |
| -C,use-Domone                        | Use the winning onache for authentication      |
| pw-nz-hash                           | The supplied password is the WT hash           |

4.2.1. Listing SMB shared folder through command prompt linsrv1:~ # /usr/bin/smbclient -L //YVES-W10-DESK -U root

```
linsrv1:~ # /usr/bin/smbclient -L //YVES-W10-DESK -U root
WARNING: The "idmap gid" option is deprecated
WARNING: The "idmap uid" option is deprecated
Enter root's password:
OS=[Windows 10 Pro 10586] Server=[Windows 10 Pro 6.3]
       Sharename
                      Type
                               Comment
       _____
                      ____
                                _____
                               Administration à distance
       ADMIN$
                     Disk
       C$
                      Disk
                               Partage par défaut
       E$
                                Partage par défaut
                      Disk
       F$
                                Partage par défaut
                      Disk
       IPC$
                      IPC
                               IPC distant
       print$
                      Disk
                               Pilotes d'imprimantes
       Transfer
                     Disk
                               Transfer folder for Linux
       Users
                      Disk
OS=[Windows 10 Pro 10586] Server=[Windows 10 Pro 6.3]
       Server
                           Comment
       _____
                           _____
       Workgroup
                           Master
       _____
                           _____
```

### 4.2.2. Connect to SMB shared folder

## smbclient \\\\machinename\\foldername -U [username] [password]

linsrv1:~ # /usr/bin/smbclient \\\\YVES-W10-DESK\\transfer -U yves password

```
linsrv1:~ # smbclient \\\\YVES-W10-DESK\\transfer -U yves s1pad\$13_1
WARNING: The "idmap gid" option is deprecated
WARNING: The "idmap uid" option is deprecated
Domain=[YVES-W10-DESK] OS=[Windows 10 Pro 10586] Server=[Windows 10 Pro 6.3]
smb: \> [
```

4.2.3. Mounting the SMB shared folder to local folder

4.2.3.1. Creating Mount Directory on Linux

linsrv1:/ # mkdir /mnt/transfer

4.2.3.2. Mounting Remote SMB Share

# mount -t cifs //servername/foldername /localmountpoint -o username=myusername,password=mypassword

linsrv1:~ #

mount -t cifs //192.168.0.20/transfer /mnt/transfer -o username=TERWAYWRKGRP/yves,password=s1pad\$13\_1

```
linsrv1:/ # mount -t cifs //192.168.0.20/transfer /mnt/transfer -o username=TERWAYWRKGRP/yves,password=s1pad$13_1
linsrv1:/ # []
```

| linsrv1:/ # cd /mnt/transfer                                                     |  |  |  |  |
|----------------------------------------------------------------------------------|--|--|--|--|
| linsrv1:/mnt/transfer # 1s -la                                                   |  |  |  |  |
| total 64                                                                         |  |  |  |  |
| drwxr-xr-x 2 root root 0 Dec 8 13:46 .                                           |  |  |  |  |
| drwxr-xr-x 1 root root 16 Dec 9 11:59                                            |  |  |  |  |
| -rwxr-xr-x 1 root root 64004 Dec 8 13:44 Screenshot from 2016-12-08 13-44-04.png |  |  |  |  |

On the Linux Server